# Securing your system with AppArmor & SELinux

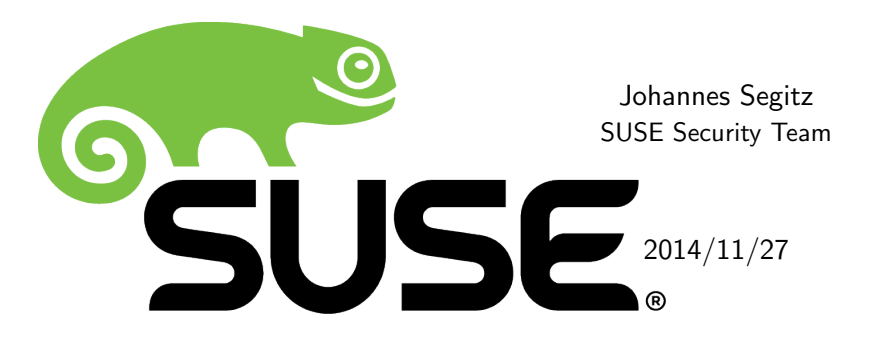

# Introduction

### What will we cover?

- Mandatory access control
- AppArmor
- SELinux
- Comparison

50 minutes are not much time, so:

- Mix between concrete examples and higher level concepts
- Complex systems, some statements are simpler than the reality

### Who am I?

- SUSE employee since 2014, security engineer, resident in Germany
- Long time interest in IT security
- Long time fan of mandatory access control systems (Rule Set Based Access Control - RSBAC, 1998)
- First time in Stockholm, very nice city

# Mandatory access control

Usual form of access control in Linux

• Typical example:

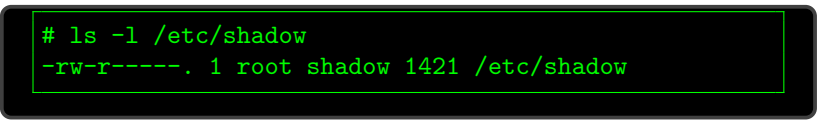

• Discretionary: The owner of an object can control the access of the objects he owns

# Discretionary access control (DAC)

Drawbacks:

- Coarse: Basically 3 x rwx
- Prone to (user) error

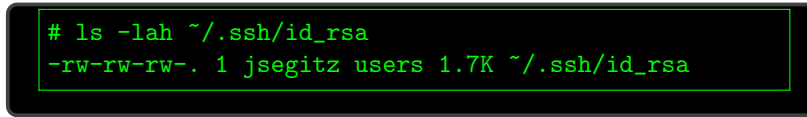

- Hard to analyze
- root  $==$  God (- capabilities)

But it's familiar, easy to use and to understand

# Mandatory access control (MAC)

Mandatory (in this context):

- Access control decisions are not made by the owner/user
- Access control rules are managed centrally

Advantages:

- Access control in the hand of people who know what they're doing
- Centralized control and review is possible
- Often very fine grained  $\rightarrow$  compartmentalization

Drawhacks:

- (Sometimes) hard to understand
- (Sometimes) complex to administer
- Missing support/experience

8 of 41

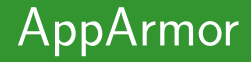

Linux security module (LSM)

- Since 2.6.36 part of the Linux kernel
- Developed by Immunix, bought by Novell
- Default system in SUSE, openSUSE and Ubuntu

Restrict possible actions of processes

- Map profile to process using the path to the binary as key
- (Often) used only for network facing daemons

Advantages:

- Easy administration
- Good tools are available
- Supported in SUSE products

Disadvantages:

- Can't do everything that SELinux can do
- Smaller community

11 of 41

### AppArmor profiles

Live in /etc/apparmor.d

- Named by convention: /bin/ping  $\rightarrow$  /etc/apparmor.d/bin.ping
- Local override via files in /etc/apparmor.d/local
- openSUSE 13.1:
	- Active profiles for 37 programs
	- 100 additional profiles under /usr/share/apparmor/extra-profiles

### Profile for /bin/ping

```
# include < tunables / global >
/{\sqrt{usr/}}, } bin/ping {
  # include < abstractions / base > # 66 rules
 # include < abstractions / consoles > # 4 rules
  #include <abstractions/nameservice> # 78 rules
  capability net_raw,
  capability setuid ,
 network inet raw.
  /{usr/,}bin/ping mixr,
  / etc / modules . conf r ,
}
```
13 of 41

### More complicated profile

```
#include <tunables/global>
/ usr / bin / foo {
 # include < abstractions / base >
  capability setgid ,
 network inet tcp,
  link /etc/sysconfig/foo -> /etc/foo.conf,
 /\text{dev}/\text{},\text{u}random r,
 / etc/foo/* r,
```
## More complicated profile

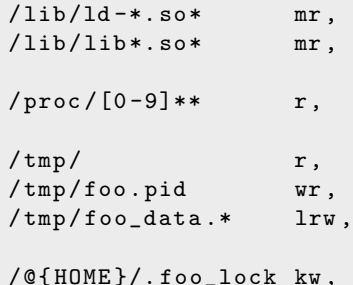

### Execute modes

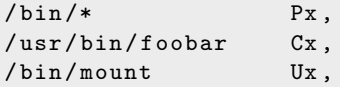

Different ways of executing other programs:

- Px: Discrete profile execute mode
- Cx: Discrete local profile execute mode
- Ux: Unconfined execute mode
- ix: Inherit execute mode

Lowercase versions  $(px, cx, ux)$  do not scrub the environment

Remember: /usr/bin/foobar  $Cx \rightarrow$  discrete local profile

```
profile /usr/bin/foobar flags=(complain) {
 /bin/bash rmix,
 /bin/cat rmix,
 / var / log / foobar * rwl ,
 / etc/foobar r,
  rlimit data \leq 100M,
  rlimit nice \rangle = 10,
}
```
}

### Profile creation

Ways of creating new profiles:

- Write them from scratch
- Adapt existing profiles
- Use one of the tools that are shipped for that purpose

aa-autodep creates a basic framework of a profile in complain mode.

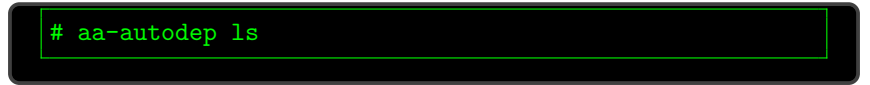

yields

```
# include < tunables / global >
/ usr / bin / ls flags =( complain ) {
  # include < abstractions / base >
  /usr/bin/ls mr,
}
```
So that will be really useful ...

19 of 41

### aa-genprof

#### Next try: aa-genprof

- Generates a basic profile, sets it to complain mode
- Execute the application and analyze log events

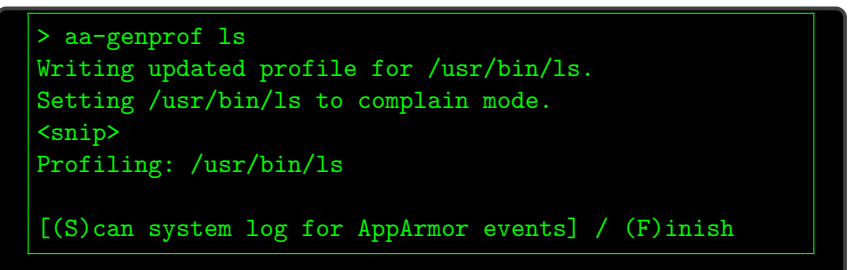

Work with the application and try to provoke every access pattern

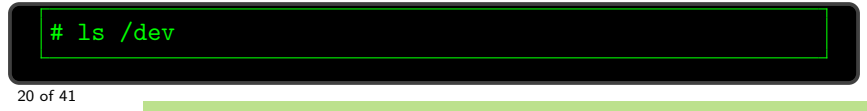

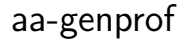

Scan the resulting log entries:

```
Profile: /usr/bin/ls
Path: /dev/
Mode: r
Severity: unknown
 \lceil 1 - / \text{dev} / \rceil[(A)11ow] / (D)eny / (G)1ob / Glob w/(E)xt / (N)ew /
    \rightarrow Abo(r)t / (F)inish / (0)pts
```
- aa-logprof: Interactively scan and review log entries
- aa-easyprof: Easy to use tool. Results might be less restrictive than with other tools
- aa-exec: Launches a program in an AppArmor profile

#### Always review the result of the tools!

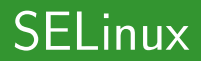

#### Security Enhanced Linux

• Linux security module (LSM), developed by the National Security Agency (NSA)

Don't panic, it's open source and reviewed thoroughly

• First release 2000, since then integrated in the Linux kernel

- Type Enforcement (TE). Every object has
	- an user: unconfined u
	- a role: unconfined r
	- a type: unconfined t
	- a sensitivity: s0-s0
	- a category: c0.c1023

#### • These form the Security Context (SC)

unconfined\_u : unconfined\_r : unconfined\_t :s0 - s0 : c0 . c1023

(Almost) everything has a SC.

• Files

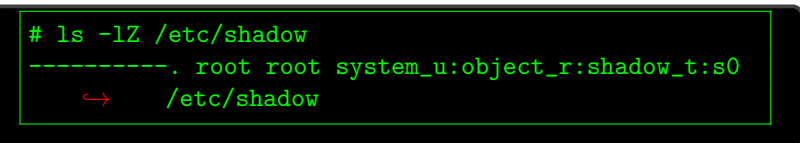

• Processes

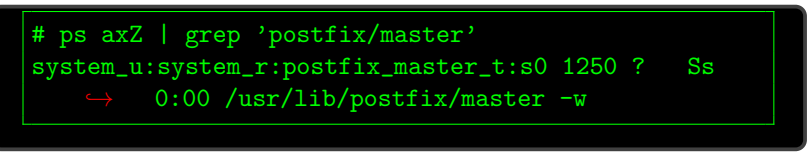

• Sockets, packets, ... 83 security classes

26 of 41

- DAC comes first
- Every access decision is checked against the SC of the source and the target

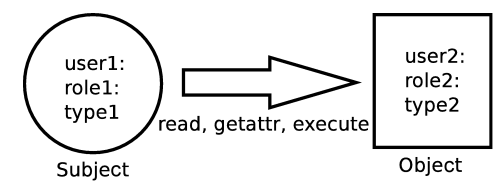

• Firewall for system calls

### Basic rules

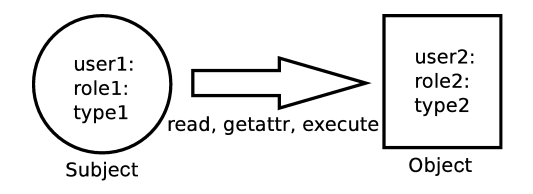

Basic SELinux statements:

```
type type1 ;
type type2 ;
role role1 types type1 ;
role role2 types type2 ;
allow type1 type2: file { read getattr execute };
```
# Reference policy

Basic SELinux statements are not the way to go:

- Way too many rules for even simple programs
- Hard to maintain
- Hard to distribute the work of creating policies

Solution: Reference policy (refpolicy)

- Community project to create a base policy
- Modular, uses M4 macros to create interfaces
- Contains custom modifications for various distributions

### Working with refpolicy

What does it take to confine a daemon in SELinux?

- Types for the processes (domain types)
- Types for the files
- Transition rules
- Rules to allow standard interactions (e.g logging, . . .)

Ways of creating new modules:

- Write them from scratch
- Adapt existing profiles
- Use one of the tools that are shipped for that purpose

Good place to start: refpolicy-contrib

<https://github.com/TresysTechnology/refpolicy-contrib>

- Currently 358 modules
- Ranging from  $<$  20 lines to  $>$  1400 (apache)
- Module consists of three files:
	- .fc files: Contain rules that specify types for files
	- .if files: Contain interfaces that the module provides
	- .te files: Contains all rules necessary for this module

One of the smaller profiles, but still only parts of the module

```
policy_module ( arpwatch , 1.11.0)
type arpwatch_t ;
type arpwatch_exec_t ;
init_daemon_domain ( arpwatch_t , arpwatch_exec_t )
type arpwatch_data_t ;
files_type ( arpwatch_data_t )
```
type arpwatch\_var\_run\_t ; files\_pid\_file ( arpwatch\_var\_run\_t )

### Example: arpwatch .te file

```
allow arpwatch_t arpwatch_t : capability { net_admin
    \rightarrow net_raw setgid setuid };
dontaudit arpwatch_t arpwatch_t : capability
    \leftrightarrow sys_tty_config;
allow arpwatch_t arpwatch_t : tcp_socket { accept listen
    ,→ };
manage_files_pattern ( arpwatch_t , arpwatch_data_t ,
    \leftrightarrow arpwatch_data_t)
```
kernel\_read\_network\_state ( arpwatch\_t ) kernel\_read\_system\_state ( arpwatch\_t )

### Example: arpwatch .fc file

```
/usr/sbin/arpwatch
    \rightarrow gen_context (system_u:object_r:arpwatch_exec_t, s0)
/ var/arpwatch (/.*)?
    \rightarrow gen_context (system_u:object_r:arpwatch_data_t, s0)
/ var / run / arpwatch .*\. pid --
    ,→ gen_context ( system_u : object_r : arpwatch_var_run_t ,
    \leftrightarrow s0)
```
Specifies only initial context. Used by restorecon and other SELinux tools

Looked tedious? It is.

audit2allow is a bit like aa-logprof

- Analyzes SELinux denial messages
- Generates rules to allow necessary access
- Is aware of refpolicy interfaces
- Suggests booleans that could allow the access

### SELinux log messages

```
type = AVC msg=audit (1416499522.810:77): avc: denied
    \hookrightarrow { transition } for pid=1282 comm="sshd"
    \leftrightarrow path="/usr/bin/zsh" dev="vda2" ino=40462
    \leftrightarrow scontext=system_u:system_r:kernel_t:s0
    \leftrightarrow tcontext=unconfined_u : unconfined_r : unconfined_t : s0
    \leftrightarrow tclass=process
```
audit2allow uses those messages

- But don't use it with every denial, think first. See scontext above.
- $\bullet$  In this case systemd was running as kernel  $t$ , not init  $t$ .

Use all denials since the last boot  $(-b)$  and create a module named  $local (-M)$  with refpolicy interfaces  $(-R)$ .

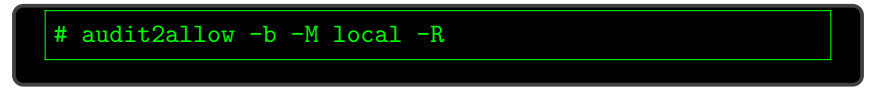

- Generates four files: local.te, local.if, local.fc and a compiled module local.pp
- Analyze at those files!
- Load with

```
# semodule -i local.pp
```
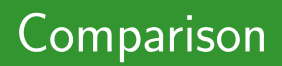

### SELinux or AppArmor

Which system is better?

- It depends :)
- Do you know one of those systems? Stick with it
- Do you work in a high security environment? SELinux
- Do you learn from scratch and have some time? SELinux

You can't have both active at the same time, so you must choose.

My personal favorite: SELinux.

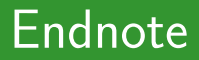

# Thanks

#### Thank you for your attention. Questions?